# Gulf Coast Data Concepts

#### - www.gcdataconcepts.com

## **1 Features**

- 3-axis  $\pm 16$ g accelerometer
- Operates from internal rechargeable lithium-polymer battery
- 16-bit resolution
- User selectable sample rate of 12, 25, 50, 100, 200, 400, 800 Hertz
- Finite Impulse Response filter
- Accurate time stamped data using Real Time Clock (RTC)
- Convenient on/off button
- Data recorded to a removable microSD card (8GB included)
- Easily readable comma separated text data files
- Data transfer compatible with Windows or Linux via Universal Serial Bus (USB) interface (no special software)
- System appears as USB Mass Storage Device to Windows and Linux OS's.
- LED indicator lights for system status
- Weighs  $1.3oz(48g)$

# **2 Applications**

The X16-4 is applicable to:

- Monitoring human motor activity, or actigraphy, such as exercise intensity or sleeping disorders.
- Automotive performance monitoring
- Educational purposes

# **3 Description**

The USB Accelerometer model X16-4 data logger uses a low noise digital accelerometer sensor, precise time stamped data logging, microSD memory storage, real-time data access and USB connectivity. Acceleration is collected in X, Y, and Z axes and stored at a user selectable rate of up to 800hz. When connected via the USB to a personal computer, the X16-4 appears as a standard mass storage device containing the comma delimited data files and user setup files. The internal lithium-polymer battery charges using the USB power and provides approximately 20 hours of data recording at 800 Hz.

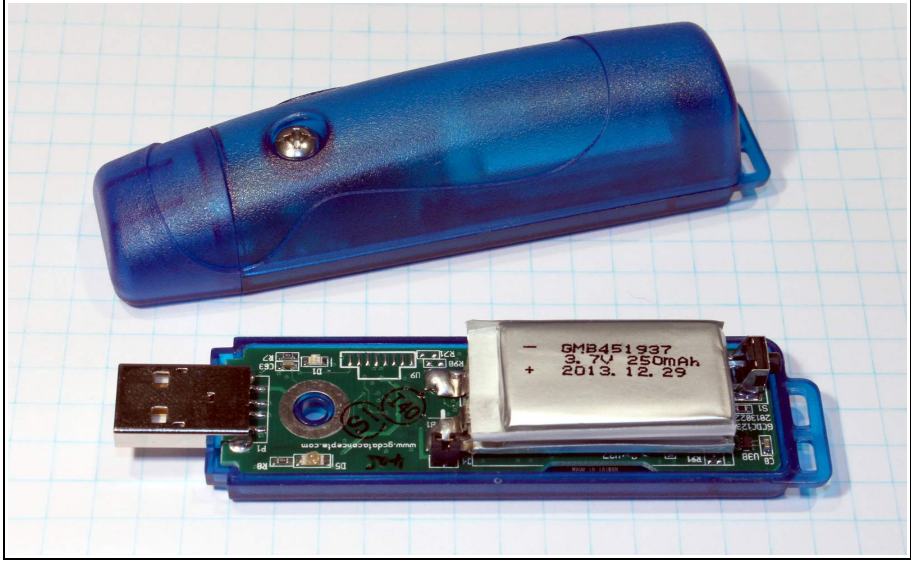

**Figure 1: X16-4**

## *3.1 Operating Instructions*

The following instructions outline the steps to begin using the X16-4.

- Step 1: Ensure the internal lithium-polymer battery is fully charged by plugging the X16-4 into a computer USB port. The red LED3 will turn off when the battery is fully charged (see section [3.2.3\)](#page-4-0).
- Step 2: Plug the X16-4 into a computer and allow the computer operating system to register the device as a Mass Storage Device.
- Step 2: Configure the X16-4 by editing the appropriate tags in the config.txt file using a simple text editor. In Windows, do not use Notepad as the editor does not terminate new lines properly. GCDC recommends Windows Wordpad or Notepad++ to edit the config.txt file. Refer to section [3.2.4](#page-4-1) for a complete list of configuration options.
- Step 3: If necessary, initialize the RTC clock by creating a time.txt file (see section [3.2.6\)](#page-11-1). Once the time.txt file is saved, immediately unplug the logger and press the on/off button to activate. The logger will load the time.txt file and initialize the clock. Initializing the RTC ensures the data files include the correct year, month, and day and that the data samples can be correlated to absolute time.
- Step 4: After removing from the USB port, attach the X16-4 logger to the target object. The logger is small and light weight so double-sided tape, Velcro, or a spot of cyanoacrylate glue are sufficient methods of attachment.
- Step 5: Press the button located at the rear of the enclosure to initiate data recording, (see [Figure 2\)](#page-1-0). The red LED1 will blink as the configuration file is accessed. If the time.txt file is present, the RTC is initialized with the time written in the file. The blue LED2 will begin to blink at a 1 second interval indicating the system is operating. The red LED1 will blink periodically as data is written to the microSD card.
- Step 6: To stop recording, press and hold the button for about 3 seconds. The red LED1 and blue LED2 will blink rapidly for 2 seconds and then turn off. Release the button and the X16-4 turns off. Data recording is restarted by pressing the button again.
- Step 7: The data recorded to the files must be converted to determine acceleration in "g" units. Divide the Ax, Ay, Az columns by 2048 to determine g units. See section [3.2.5.2](#page-11-0) for a complete discussion of data conversion.

<span id="page-1-0"></span>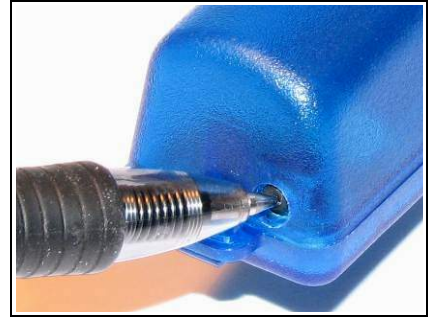

**Figure 2: Starting the X16-4**

## *3.2 Electrical*

The X16-4 is protected from general handling conditions by the plastic enclosure but is not protected from adverse environmental conditions, such as rain, sweat, splashes, and water submersion. The temperature range is limited primarily by the lithium-polymer battery capabilities.

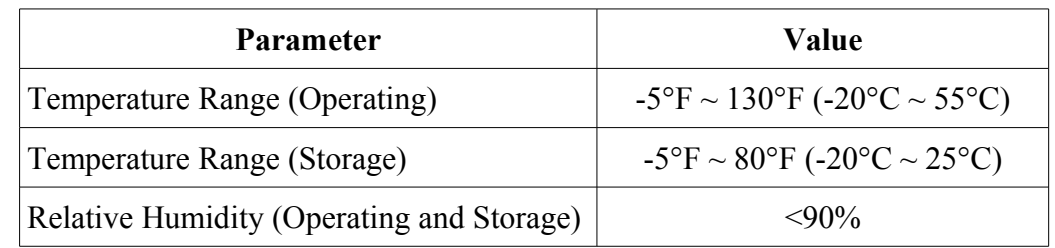

#### **Table 1: Operating Conditions**

#### **3.2.1 Sensor**

The X16-4 uses the Analog Devices ADXL345 3-axis digital accelerometer sensor. [Table 2](#page-2-0) lists the basic sensor and logger performance parameters but refer to Analog Devices for detailed sensor specifications. The sensor output is over-sampled and processed through a Finite Impulse Response (FIR) filter. See section [3.2.5.1](#page-10-0) for a detail description of the data format. Sensor orientation is illustrated in [Figure 3.](#page-3-0)

| Parameter                       | <b>Condition</b>       | Min    | <b>Typical</b> | <b>Max</b> | <b>Units</b>  |
|---------------------------------|------------------------|--------|----------------|------------|---------------|
| Acceleration range              |                        |        | $\pm 16.0$     |            | g             |
| Sensitivity                     |                        |        | 2048           |            | count/g       |
| <b>Sensitivity Deviation</b>    |                        |        | $\pm 1.0$      |            | $\frac{0}{0}$ |
| Nonlinearity                    | $X, Y, Z \text{ axis}$ |        | $\pm 0.5$      |            | %FS           |
| Zero-g Offset Level<br>Accuracy | X, Y axis              | $-150$ |                | $+150$     | mg            |
|                                 | Z axis                 | $-250$ |                | $+250$     | mg            |
| Inter-Axis Alignment Error      |                        |        | $\pm 0.1$      |            | Degrees       |
| Cross-Axis Sensitivity          |                        |        | $\pm 1$        |            | $\frac{0}{0}$ |

<span id="page-2-0"></span>**Table 2: Accelerometer Sensor Characteristics**

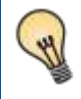

*The accelerometer sensor is based on microelectromechanical systems (MEMS) technology and is not affected by magnetic fields. Glue a magnet to the bottom of the plastic enclosure to facilitate easy attachment to iron surfaces.*

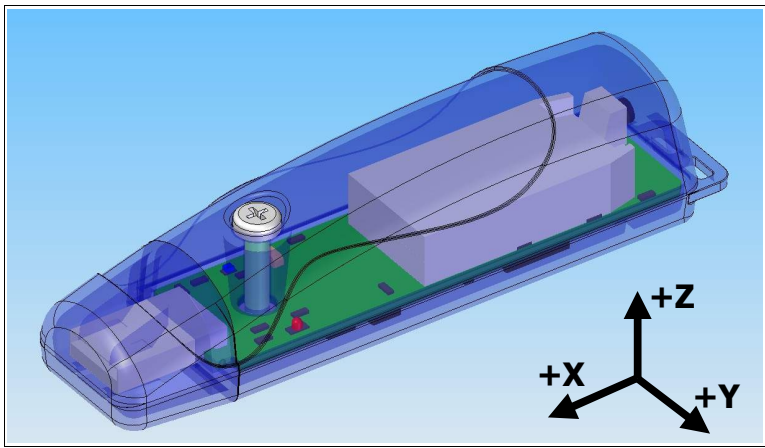

**Figure 3: X16-4 Accelerometer Sensor Orientation**

## <span id="page-3-0"></span>**3.2.2 Indicator LEDs**

System status is indicated by three LEDs (see [Figure 4\)](#page-3-1). The blue LED2 blinks once per second indicating a properly operating system. The blue LED blinks when the X16-4 is recording data, in standby mode, or is connected to a computer via the USB port. The red LED1 blinks when data is written or read from the microSD memory card. In data logging mode, the period at which the red LED1 blinks depends on the sample rate and other configuration settings. The red LED3 will light when the lithium-polymer battery is charging and it will turn off when the battery is fully charged. The blue LED2 and red LED1 will flicker during user initiated shutdown. The "statusindicators" tag in the system configuration file turns off or changes the brightness of the red LED1 and blue LED2 status indicators (see section [3.2.4.10\)](#page-8-0).

<span id="page-3-1"></span>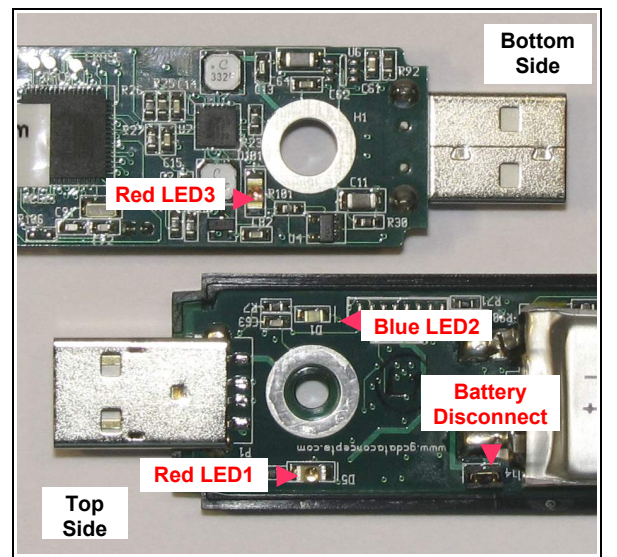

**Figure 4: LED Indicators**

## <span id="page-4-0"></span>**3.2.3 Battery**

The X16-4 is powered by a internal, hardwired 500mAh lithium-polymer rechargeable battery. The internal battery management system recharges the battery when the X16-4 is plugged into a USB port or attached to a USB 5v power adapter. The red LED3 turns on when the battery is charging and off when the battery reaches full charge. The battery provides approximately 20 hours of operation sampling at 800 Hz with the deadband set to zero (maximum data recording capability). Reducing the sample rate does not increase the operating life significantly. The battery is not used when the system is connected to a computer USB port.

*A 5v supply via the USB connector provides extended operation of the device independent of the internal battery. Common USB power adapters or USB battery packs for consumer electronics can provide the required 5v supply. The logger does not implement power saving features when connected to an external power supply so power consumption will be higher than when using the internal battery.*

*The data logger may draw up to 250mA from the USB supply to recharge the battery. Plugging multiple data loggers into a USB hub can exceed the power capacity of the hub. This can cause "brown-outs" of the logger and possibly damage the microSD card.* 

*The logger is always "on" maintaining the real time clock and will eventually discharge the battery completely after several months. The battery must be charged occasionally or remove the battery disconnect jumper to completely deactivate the device for long-term storage. Keep in a cool (20°C/ 68°F) dry environment to avoid damage of the battery.*

## <span id="page-4-1"></span>**3.2.4 System Configuration Options**

The X16-4 is configured using a set of tags and settings stored in a text file named "config.txt", which is located in the root directory of the microSD card. The system reads the configuration file at boot time. [Table 3](#page-5-0) lists the configuration file tags. A tag is followed by an equal sign ("=") and an applicable tag setting. A line finishes with a newline character  $(0x0A)$ . Tags are not case sensitive. Tab and space characters are ignored. Lines starting with a semicolon  $(\cdot\cdot\cdot\cdot\cdot)$  are treated as comments and ignored by the system. The system will use the default settings listed in [Table 3](#page-5-0) if the config.txt file is not found.

*Do not use the Windows Notepad editor because it does not terminate new lines properly. GCDC recommends Windows Wordpad or Notepad++ to edit the config.txt file.*

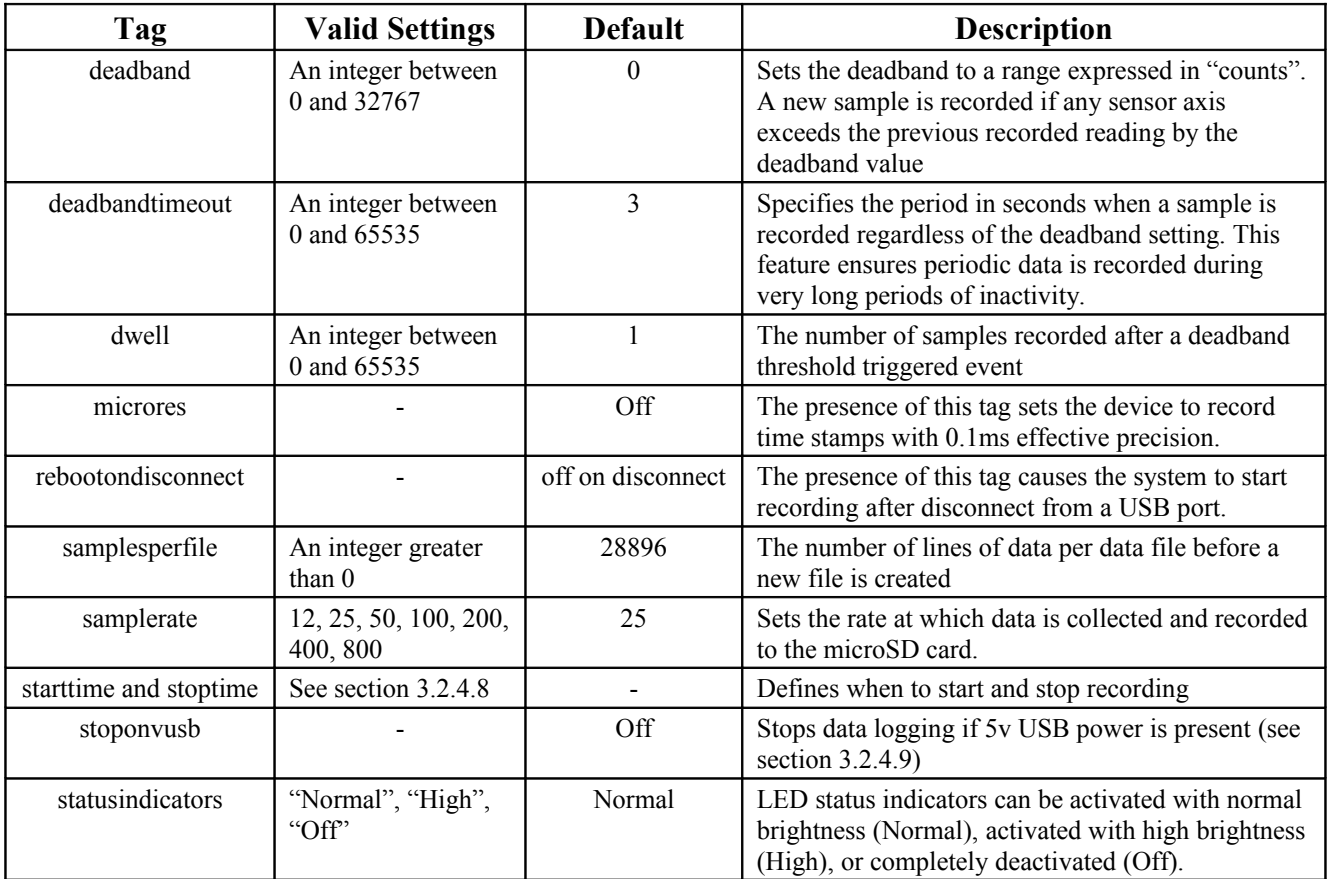

<span id="page-5-0"></span>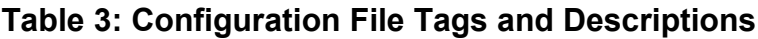

#### <span id="page-5-1"></span>**3.2.4.1 deadband**

"deadband" defines the minimum difference between recorded sensor readings. A new sample from the accelerometer sensor must exceed the previous recorded reading before the microcontroller records the data. The deadband setting is expressed in "counts" units and is applied to the output of each axis. There are 2048 counts per g. The deadband value can be set to an integer between 0 and 32767. The deadband function is an effective way to reduce the amount of data collected by defining the granularity of the data. The deadband functions as a event threshold limit when used in conjunction with the "dwell" feature.

[Figure 5](#page-6-0) illustrates the deadband feature filtering out small changes in acceleration from the recorded data. Only when the deadband limit is exceeded will a new data sample be pushed to the file. Note that this feature will result in samples with inconsistent time periods. Therefore, the data sets should be re-sampled to establish uniform time periods.

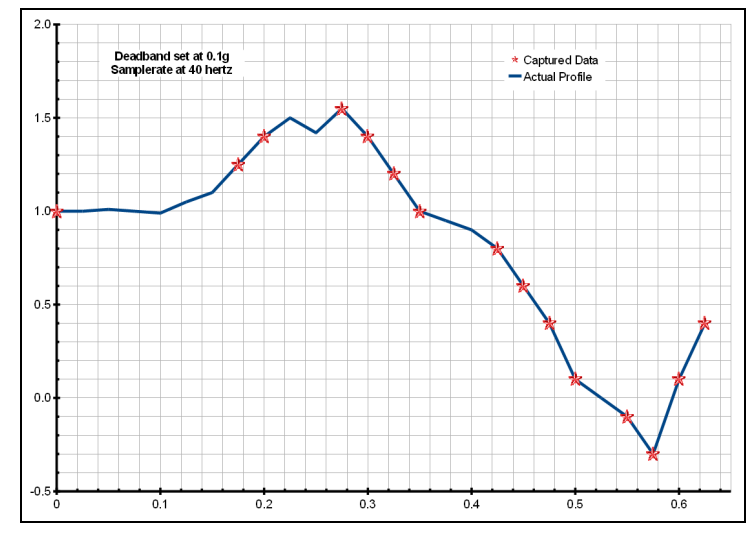

<span id="page-6-2"></span><span id="page-6-0"></span>**Figure 5: Graphical Illustration of the Deadband Feature**

#### **3.2.4.2 deadbandtimeout**

"deadbandtimeout" defines the period in seconds when a sample is recorded by the device regardless of the deadband setting. This feature ensures periodic data is recorded during extended periods of inactivity. A valid setting for the deadbandtimeout is an integer between 0 and 65535.

#### <span id="page-6-1"></span>**3.2.4.3 dwell**

The "dwell" tag defines the number of consecutive samples recorded at the set sample rate after a deadband threshold event. The deadband threshold event occurs when a sensor reading exceeds the last recorded value by the deadband setting. A valid dwell setting is an integer between 0 and 65535.

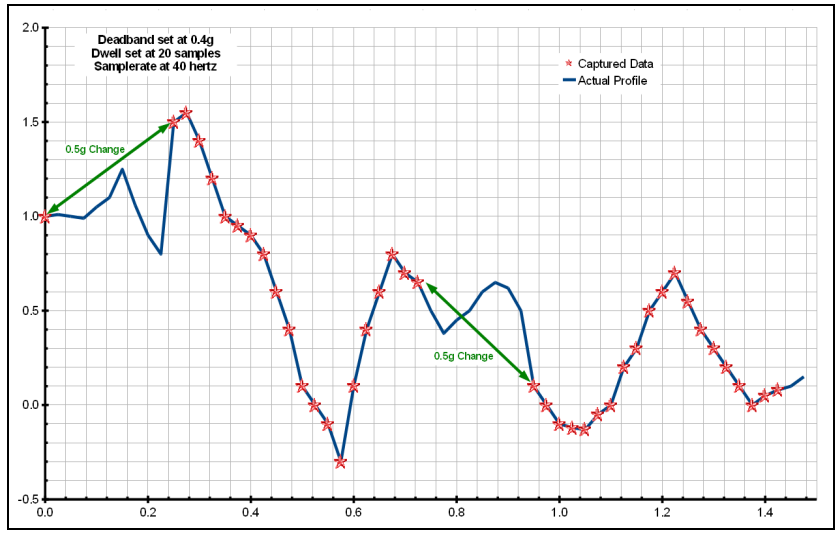

**Figure 6: Graphical Illustration of the Dwell Feature**

#### <span id="page-7-3"></span>**3.2.4.4 microres**

The "microres" option sets the device to record time stamps with 0.1ms precision. In micro-resolution mode, the time stamps are recorded as XX.YYYYZZ where XX are seconds, YYYY are 0.1 milliseconds, and ZZ are spurious digits that should be ignored. The micro-resolution option should be implemented at sample rates greater than 200 hertz to provide the best timing precision. The power saving features of the X16-4 are disabled in micro-resolution mode and battery life is shortened accordingly.

*Micro-resolution is best suited for applications requiring precise timing, such as vibration analysis, and is recommended for sample rates above 200 Hz. The standard timing precision (default) of 1 milli-second is suitable for most general applications, such as monitoring human motion.*

#### <span id="page-7-2"></span>**3.2.4.5 rebootondisconnect**

The X16-4 incorporates an on/off button for initiating and terminating the data recording process. Data recording is automatically started upon disconnect from a computer USB port if the tag word "rebootondisconnect" is included in the configuration file.

#### <span id="page-7-1"></span>**3.2.4.6 samplesperfile**

"samplesperfile" defines the number of data lines each file can have before a new file is created. This tag controls the size of the data files into easily manageable lengths for later processing. This setting is loaded as a signed 32-bit integer, which can translate into very large data files. The user should exercise caution before setting large files and test the end-user application for data limitations.

#### <span id="page-7-0"></span>**3.2.4.7 samplerate**

The "samplerate" tag defines the data rate in Hertz, or samples per second. Valid sample rate settings are 12, 25, 50, 100, 200, 400, and 800 Hz.

*The X16-4 uses a digital MEMS type accelerometer sensor similar to those used in cellphones, laptops, hard drives and other consumer electronics. The sensor streams data at a selected rate based the on timing of a clock internal to the sensor. This sensor clock isn't perfect and the precision and drift are undefined. For example, a selected sample rate of 50 Hz may actually occur at 52 Hz. The X16-4 incorporates a precise real time clock to independently time stamp the sensor data and ensure that accurate timing is recorded to the data file. Therefore, always reference the time stamps to determine the actual sample rate.*

#### <span id="page-8-2"></span>**3.2.4.8 starttime and stoptime**

The X16-4 starts and stops data recording based on the times defined using the "starttime" and "stoptime" tags. The times must be in "MM HH DD" 24-hr format with the three entries separated by a space. Entries marked with "\*" operate as a wild card. The X16-4 continues to record after the start time unless defined otherwise by the stoptime tag. Note that the configuration option does not include the month. Example timing configurations:

> **Example 1**: On the  $15<sup>th</sup>$  day, start recording at  $12:30 \text{pm}$  and stop recording at 6:00pm.

```
starttime = 30 12 15
stoptime = 00 18 15
```
**Example 2:** Start recording at the beginning of every hour and stop recording 45 minutes later.

> starttime =  $00$  \* stoptime =  $45$  \*

#### <span id="page-8-1"></span>**3.2.4.9 stoponvusb**

The "stoponvusb" tag stops data logging operations when a 5v supply is detected on the USB connector. Add the "rebootondisconnect" option so the logger will resume recording when removed from the 5v supply. This configuration is convenient for halting data logging while charging the battery from a USB power supply. Without the stoponvusb option (default), the device switches power from the internal battery to the USB 5v and continues to log data.

#### <span id="page-8-0"></span>**3.2.4.10 statusindicators**

The brightness intensity of the LED status indicators is defined using the "statusindicators" tag and valid settings of "normal", "high", and "off".

#### **3.2.4.11 Example Configuration Files**

Example A) The following configuration records data at 100 hertz. Deadband and deadbandtimeout are set to zero so the logger will record constantly at the set sample rate. Each data file is 90,000 lines long, which is 15 minutes of data. The status indicators are set to high brightness. The logger is activated with the on/off button (rebootondisconnect is not active).

```
;Example X16-4 config file
;set sample rate
;available rates 12, 25, 50, 100, 200, 400, 800
samplerate = 100
;record constantly
deadband = 0
deadbandtimeout = 0
;set file size to 15 minutes of data
samplesperfile = 90000
;set status indicator brightness
statusindicators = high
;rebootOnDisconnect
;see X16-4 user manual for other config options
```
#### **Figure 7: Configuration File Example A**

Example B) The deadband and dwell settings configure the device to record at least 5 seconds of data when a change greater than  $0.1g$  is detected. The deadbandtimeout setting forces a sample write every hour.

```
; Example X16-4 Config file
; set to 25Hz
samplerate = 25
; trigger at 0.1g
deadband = 100
; record 5 seconds of data 
dwell = 125;force a write every hour
deadbandtimeout = 3600
; set file length
samplesperfile = 30000
; LEDs on
statusindicators = normal
```
**Figure 8: Configuration File Example B**

Example C) The logger must be turned on with the on/off button. It will enter a standby mode (blue LED blinks) while it waits for the start time. The logger will start recording at 10:30am and turn off at 2:00pm. The logger will record constantly at 400Hz and create 51 data files in the 3.5 hours. The micro-resolution is activated to provide the best timing precision at the 400 Hz sample rate.

```
; Example X16-4 Config file
: set to 400Hz
samplerate = 400
; activate precision timing
microres
; record constantly
deadband = 0
deadbandtimeout = 0
; set file length
samplesperfile = 100000
; set logger to turn on with clock
starttime = 30 10
stoptime = 00 14
; LEDs on
statusindicators = normal
```
**Figure 9: Configuration File Example C**

## <span id="page-9-0"></span>**3.2.5 Data Files**

The X16-4 creates a new data file when the system is booted or when the maximum number of data lines is reached in the previous data file. A system boot condition occurs when the on/off button is pressed, 5v power is restored to the system via the USB connector, or when the X16-4 is removed from a computer USB port with the "rebootondisconnect" feature enabled. Data files are placed in a folder named "GCDC" and are named data-XXX.csv, where XXX is a sequential number starting with 001. The system will create up to 999 files. At the beginning of each file, a header is written describing the system configuration and the current time when the file was created. [Figure 10](#page-10-1) represents an example data file.

```
;Title, http://www.gcdataconcepts.com, X16-4, Analog Dev ADXL345
;Version, 736, Build date, Jun 13 2014, SN:CCDC10161313928
;Start_time, 2014-06-16, 09:10:12.000
;Temperature, 31.25, deg C, Vbat, 4034, mv
;SampleRate, 50,Hz
;Deadband, 0, counts
;DeadbandTimeout, 0,sec
;Headers, time,Ax,Ay,Az
0.015,-22,69,-2040
0.036,-24,64,-2059
0.056,-18,48,-2068
0.076,-22,51,-2050
0.097, -24, 62, -20630.117, -4, 57, -20750.137,3,62,-2045
0.158,-15,49,-2061
0.178,-20,30,-2098
0.198,-24,58,-2072
0.218,-33,66,-2063
0.239,-29,51,-2057
```
#### <span id="page-10-1"></span>**Figure 10: Example Data File**

#### <span id="page-10-0"></span>**3.2.5.1 Data Format**

Data is written to files in comma separated text format starting with the file header information and followed by event data entries. [Table 4](#page-10-2) lists the valid header tags, although not all tags may occur in the header. Each data line contains a time entry and the raw accelerometer sensor readings from the X, Y, and Z axes. The time entry is seconds elapsed from the start time recorded in the header. Add the elapsed time to the start time to determine the complete time record of the sample.

The last line of the final data file records the reason for the termination, such as "shutdown: switched off", "shutdown: low battery", "shutdown: max files exceeded", "shutdown: vbus disconnect", or "connected to computer". The line is designated as a comment with a semicolon  $(\cdot\cdot\cdot)$ ").

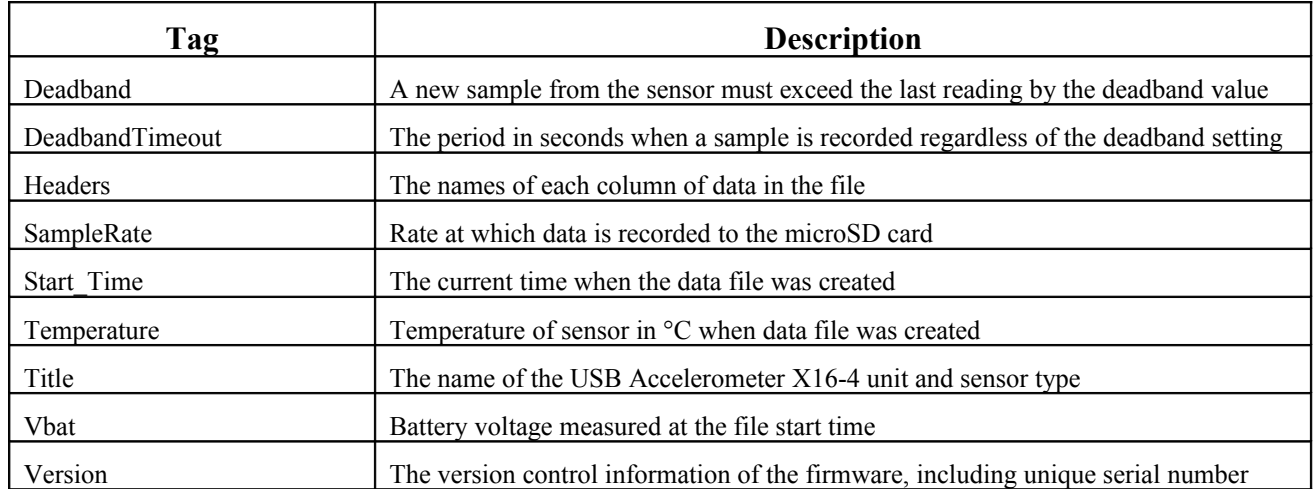

#### <span id="page-10-2"></span>**Table 4: Data File Header Tags**

#### <span id="page-11-0"></span>**3.2.5.2 Data Conversion**

The X16-4 records the raw digital data from the accelerometer sensor. This helps reduce processor load, increase sample rate capability, and avoid data errors due to floating point calculations. The X16-4 logger over-samples the sensor 4 times the selected sample rate requested in the config.txt file. The over-sampled data is processed through a Finite Impulse Response filter (64 tap N4R4M2). The resulting 16-bit data, or 65536 discreet counts, covers the full range of the +/-16g sensor. Therefore, each discreet count equates to 32/65536=2048 counts/g.

[Table 5](#page-11-2) lists the converted data using the example data in [Figure 10](#page-10-1)

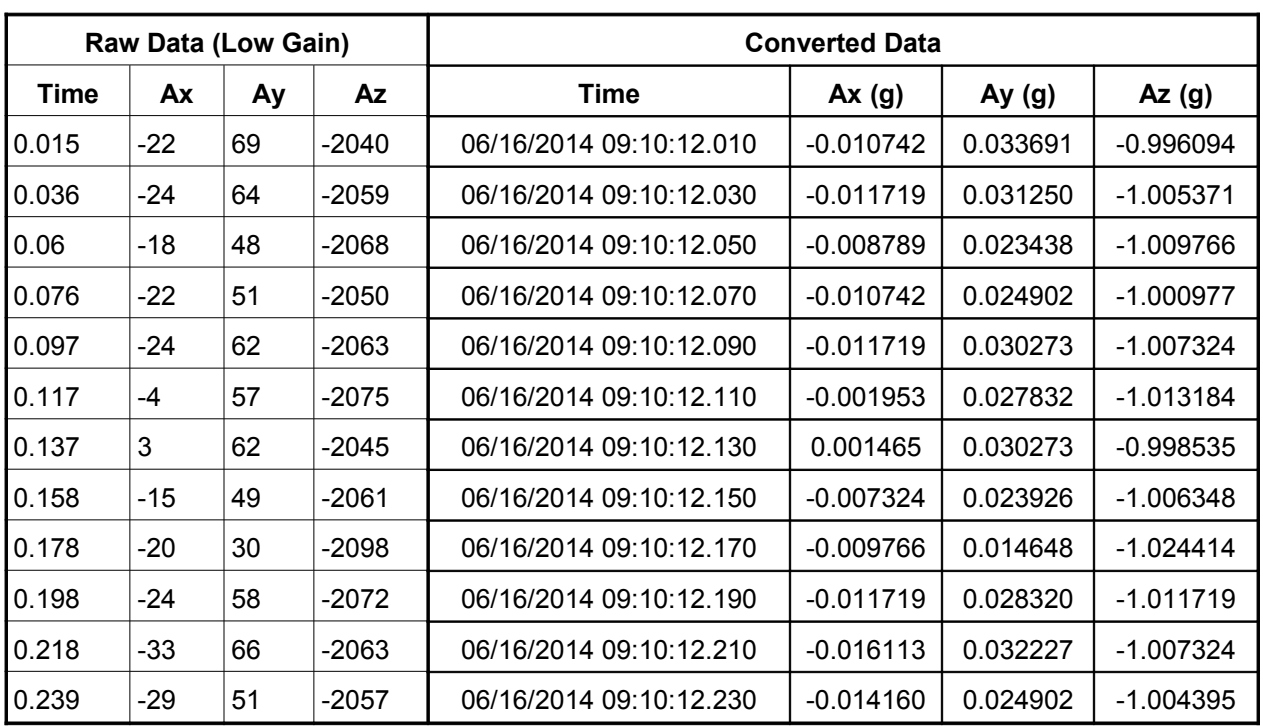

#### <span id="page-11-2"></span>**Table 5: Example Data Conversion**

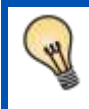

*To determine acceleration in g's, divide the raw data by 2048. A "g" is 32.174 ft/sec^2 or 9.807 m/sec^2.*

## <span id="page-11-1"></span>**3.2.6 Real Time Clock**

A real time clock (RTC) is integrated into the X16-4 and is used to determine time for each line of data recorded. The RTC is set using a text file named "time.txt" located in the root directory of the microSD card. The system looks for the time.txt file upon booting. If the file exists, the time stored in the file is loaded to the RTC and the time.txt file is deleted. The time information in the time.txt file must be in the exact "yyyy-MM-dd HH:mm:ss" 24-hour format, occur on the first line, and end with a newline character. [Figure 11](#page-12-0) provides an example time.txt file that will initialize the RTC to 2:26:30 pm June 16, 2014.

#### **June 2014 Rev New 2004 Review 2016 12:06:16**

The time file method of setting the RTC does not require special communication drivers so it can be implemented using a simple text editor. Direct initialization of the RTC is possible but requires specific device drivers and software from Gulf Coast Data Concepts.

The RTC maintains  $\pm$ 5ppm accuracy (-40°C to +85°C), which means that it will drift accuracy about 1 second every 2 days. The RTC is powered by the battery at all times, even when the logger is "off".

2014-06-16 14:26:30

#### <span id="page-12-0"></span>**Figure 11: Example Time Initialization File**

*Initializing the RTC ensures that the start time and individual time stamps can be correlated to an absolute time – the year, month, day, hour, minute, second, and fractional second. An uninitialized or reset of the RTC will lead to indeterminate time stamps.* 

*After unplugging the logger from the USB port, the logger will load the time.txt file when it is activated either by pressing the on/off button or if the "rebootondisconnect" option is active. Therefore, there is a delay between when the time.txt was created and when the logger actually loads the time information. For most applications, this simple method of initializing the clock results in sufficient accuracy.*

#### **3.2.7 Memory Card**

The X16-4 stores data to a removable 8GB microSD flash memory card and is compatible with microSD and microSDHC type cards. The X16-4 functions as a Mass Storage Device to computer operating systems when transferring data to and from the microSD memory card. The Mass Storage Device interface is supported by all desktop operating systems and special device drivers are not required. Tablet computers may not recognize the X16-4 due to USB device limitations set by the tablet manufacturer.

The logger needs only the config.txt file to operate. The X16-4 will use default configuration settings if the config.txt is not present. The "config.txt" and "time.txt" files must occur in the root directory (see section [3.2.4](#page-4-1) and section [3.2.6\)](#page-11-1). The X16-4 will create a folder called "GCDC", if not already present, to place the data files (see section [3.2.5\)](#page-9-0).

*Interrupting the power to the logger can result in corruption of the microSD card. For example, removing the logger from the USB port during file transfers to the PC. Reformat the card if it becomes corrupted (FAT32 file structure). If data transfers to/from the card become slow, consider formatting the card using "SD Card Formatter" software provided by the SD Association (www.sdcard.org).*

ő

## *3.3 Mechanical*

Ń.

The X16-4 electronics are enclosed in a three-part semi-transparent blue plastic enclosure. The top and bottom enclosure components and the printed circuit board are secured together with a 0.75" long #6- 32 screw and nut. A slip-on cap protects the USB connector. The X16-4 weighs 1.3oz (48g).

*The X16-4 is small and very light weight so attachment methods do not need to be substantial. Double-sided tape, a spot of cyanoacrylate glue (contact cement), zip-ties, magnetic base, or adhesive putty are example methods of attachment. These methods do not cause adverse signal attenuation considering the relatively low frequency bandwidth of the X16-4 logger. Command Poster Adhesive strips by 3M offer excellent temporary attachment of the logger to most surfaces.*

## **3.3.1 Dimensions**

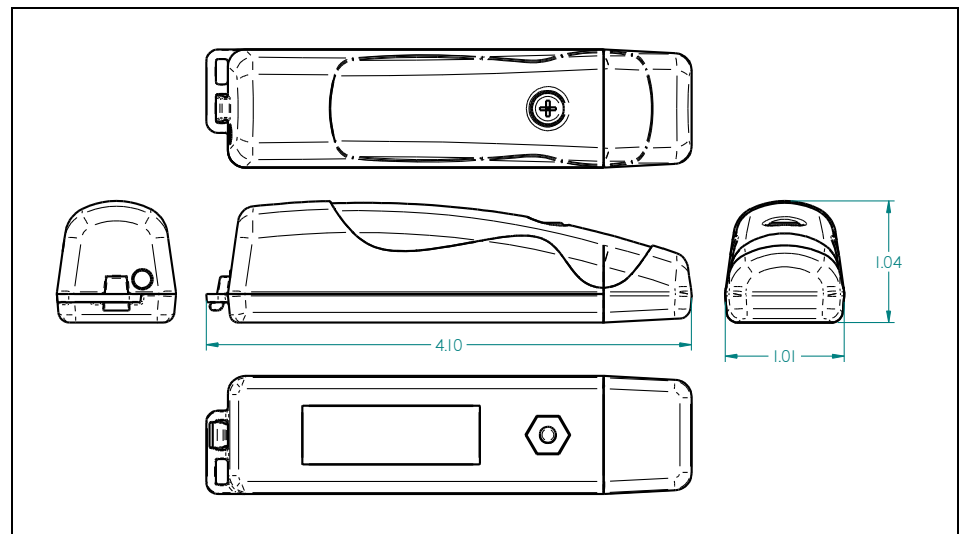

**Figure 12: Enclosure Dimensions**

**3.3.2 Assembly**

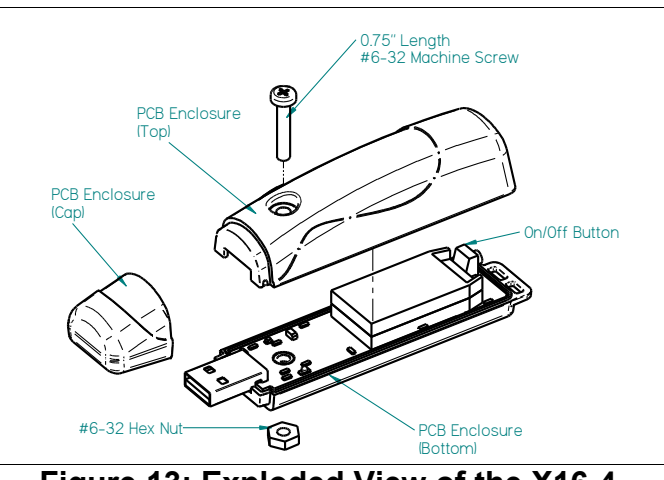

**Figure 13: Exploded View of the X16-4**

# **4 Software**

The X16-4 records data to comma delimited text files and uses text based files for configuration settings. Therefore, no special software is required to utilize the X16-4. For data analysis, Gulf Coast Data Concepts recommends using a commercial or open source mathematics package, such as MatLab, Microsoft Excel, OpenOffice Calc, Octave, R, or similar applications.

# **5 Troubleshooting**

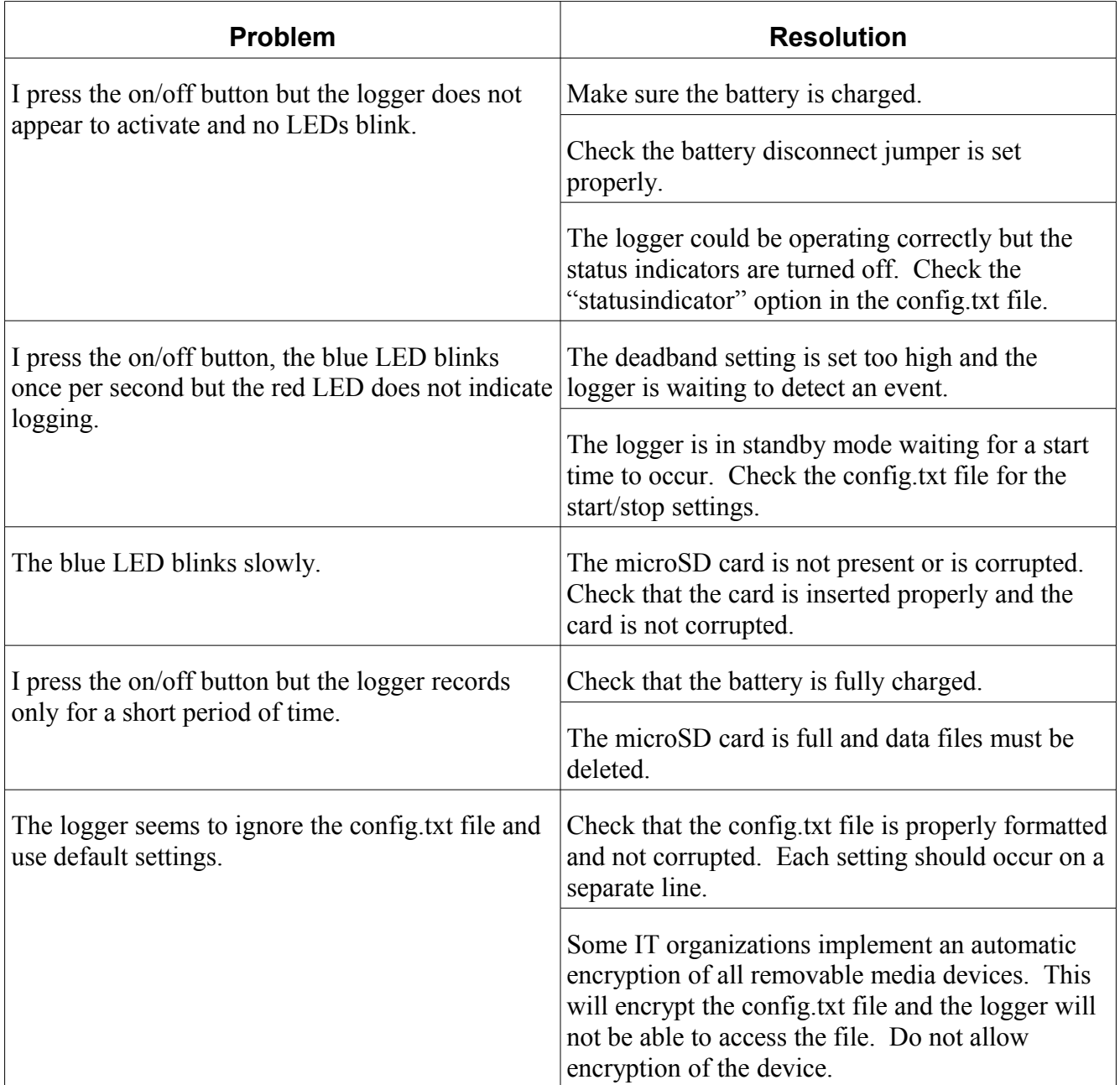

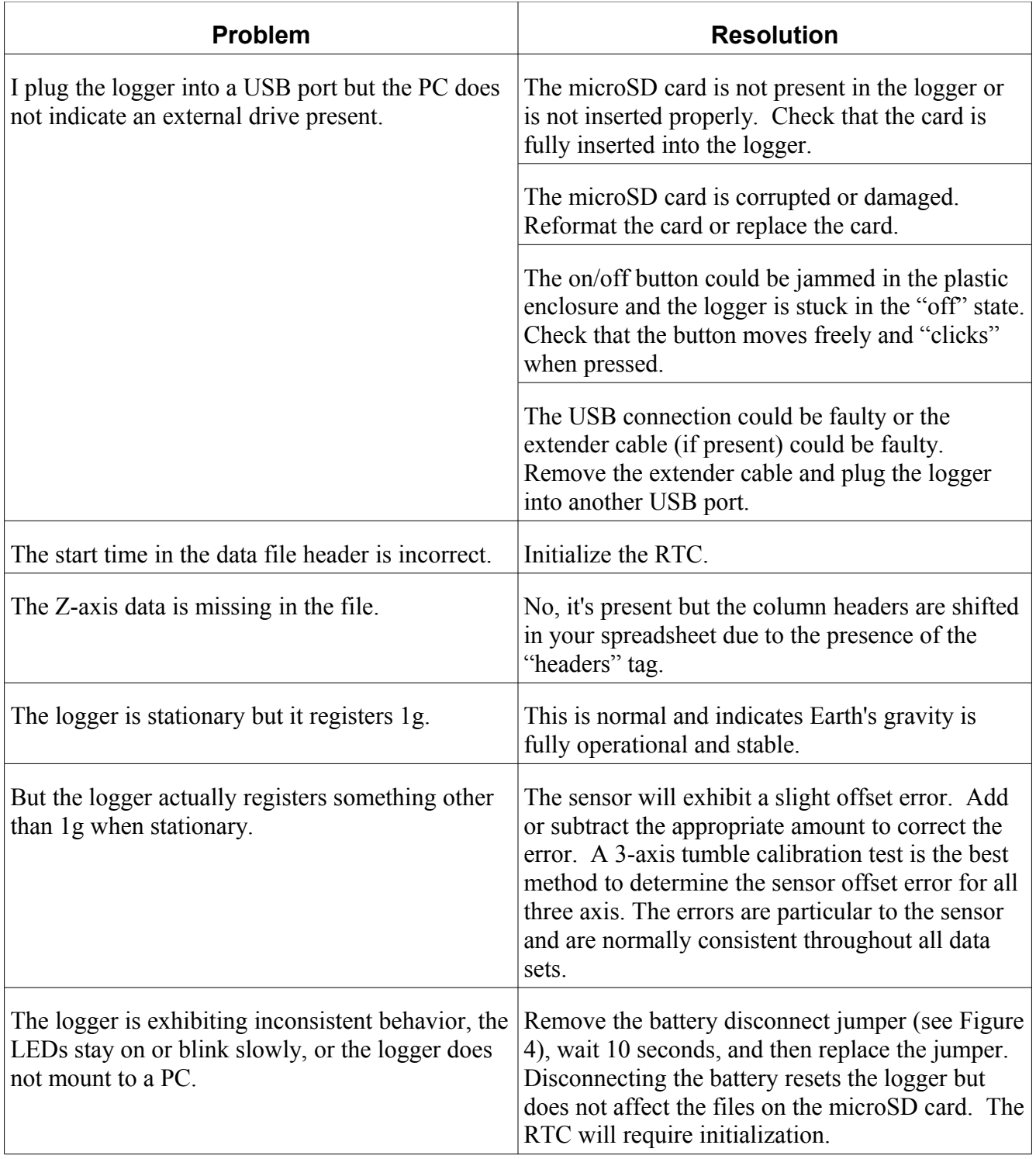